Aulas passadas:

[ACF I - Code.org - coursef-2019\\_stage\\_1.pdf](https://drive.google.com/file/d/1sdLINj-4Fq7RvUJQgxJ5AOg9dArqcLA9/view?usp=sharing) [ACF I - Code.org - coursef-2019\\_stage\\_2.pdf](https://drive.google.com/file/d/16H3Usju-vL84Td09rZ9usHo65nYxsktP/view?usp=sharing) ACF I - Code.org - coursef-2019 stage 3.pdf ACF I - Code.org - coursef-2019 stage 4.pdf ACF I - Code.org - coursef-2019 stage 5.pdf ACF I - Code.org - coursef-2019 stage 7.pdf ACF I - Code.org - coursef-2019 stage 8.pdf ACF I - Code.org - coursef-2019 stage 9.pdf [ACF I - Code.org - coursef-2019\\_stage\\_10.pdf](https://drive.google.com/file/d/1cFuPd4WLQGlt__aMxB8iu0HzBvSCox7C/view?usp=sharing) [ACF I - Code.org - coursef-2019\\_stage\\_12.pdf](https://drive.google.com/file/d/1EoI7TL-nH3GkUIcuTODpiq0gP-Tg3_E2/view?usp=sharing)

ATENÇÃO:

- 1) Utilize os [Cartões de Login para Robótica ACF I.pdf](https://drive.google.com/file/d/1szNNuBa9QtSp05CK3BZdSW2awPZ8lfU3/view?usp=sharing) para ingressar na plataforma CODE.org e para salvar seu progresso.
- 2) Certifique-se que o nome aparece conforme a figura abaixo.

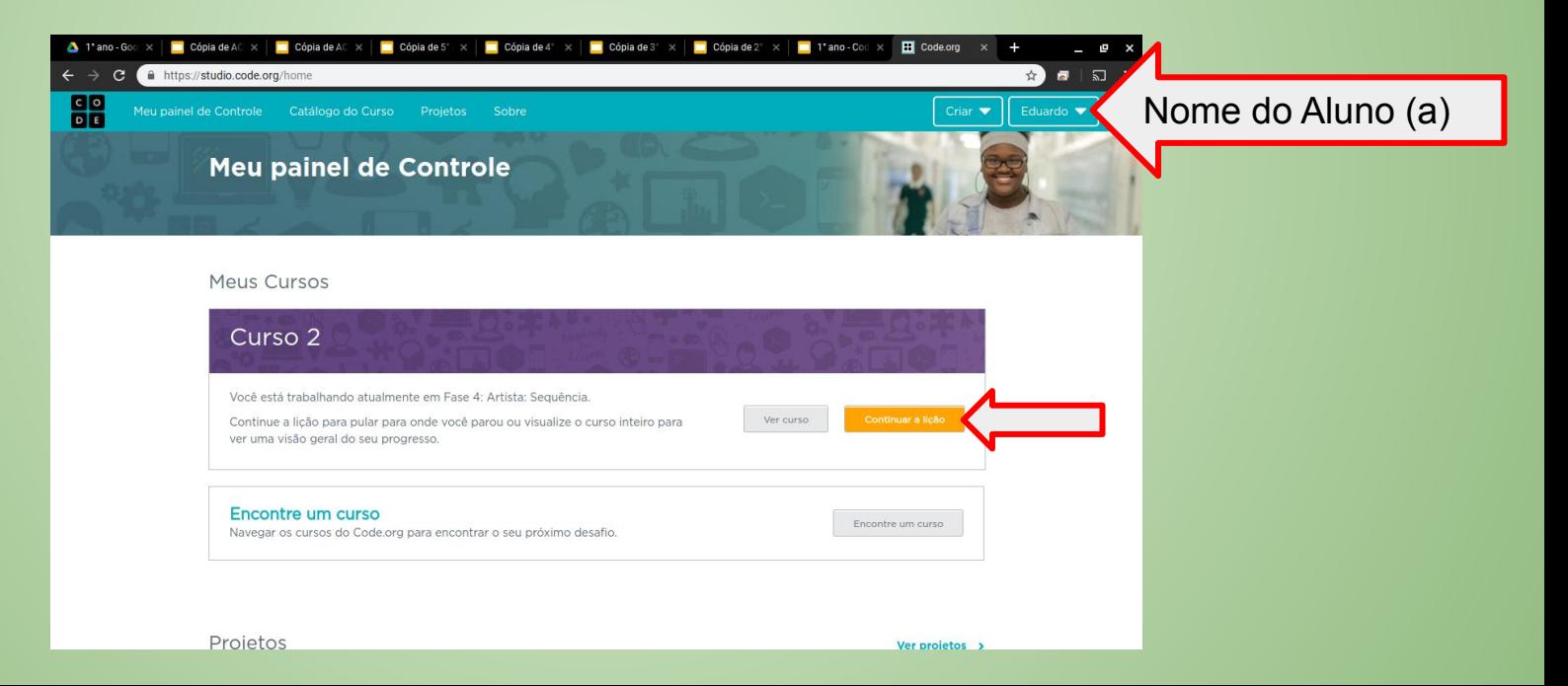

Lição 13: Para Loops com o artista

Nesta lição, os alunos continuam praticando loops **for** , mas desta vez com o Artist. Os alunos irão completar quebra-cabeças combinando as idéias de variáveis, loops e loops **for** para criar designs complexos. No final, eles terão a chance de criar sua própria arte em um nível de freeplay.

Objetivo: Completar da fase 1 (vídeo) até a 12.

[https://studio.code.org/s/coursef-2019/stage/13/puzzle/1?section\\_id=2830758](https://studio.code.org/s/coursef-2019/stage/13/puzzle/1?section_id=2830758)

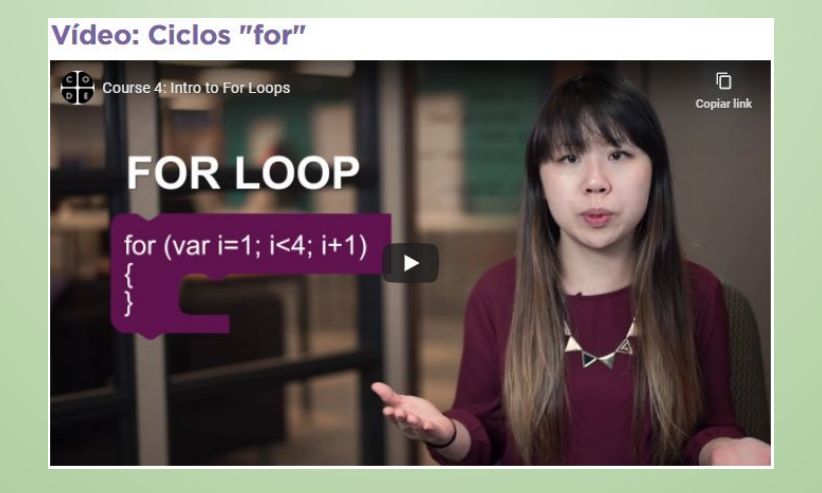

#### [https://studio.code.org/s/coursef-2019/stage/13/puzzle/1?section\\_id=2830758](https://studio.code.org/s/coursef-2019/stage/13/puzzle/1?section_id=2830758)

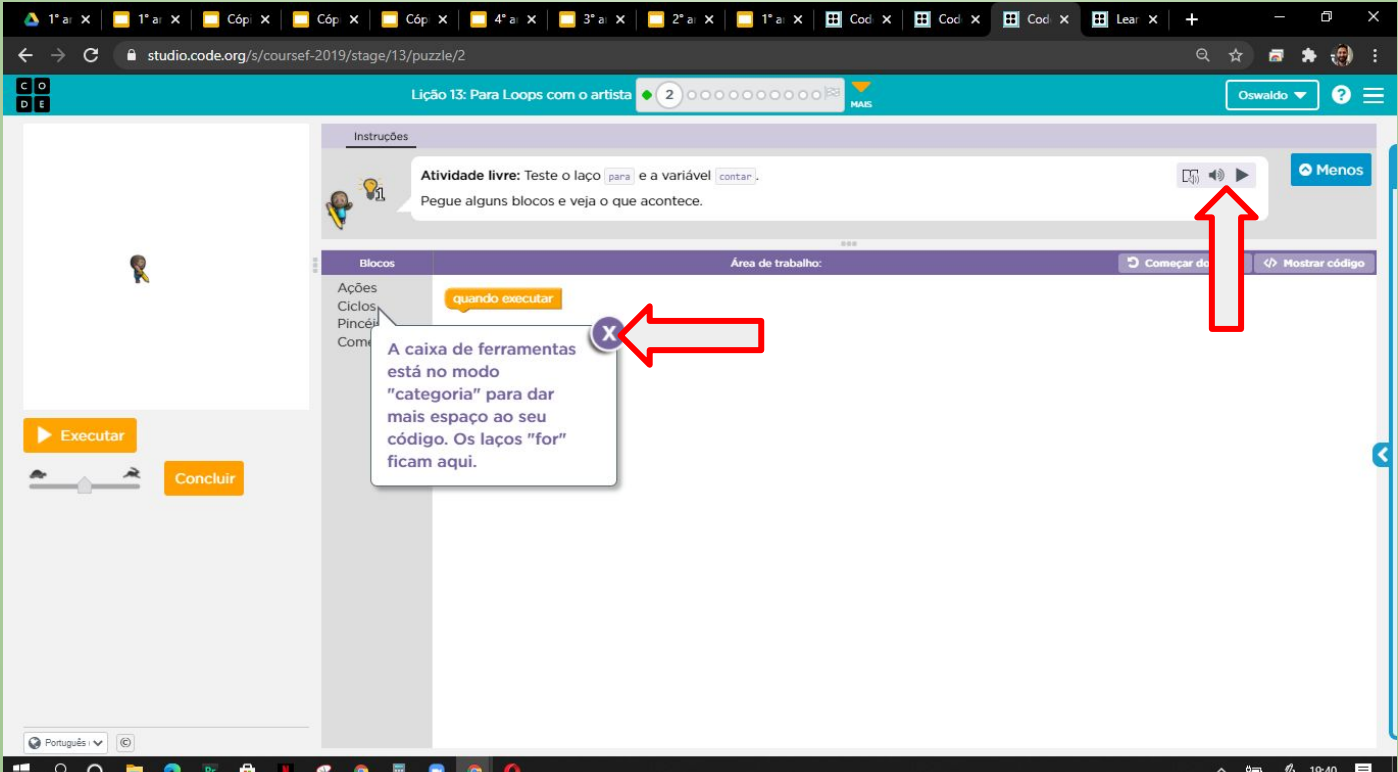

Solução possível da fase 1 (observe a execução acelerada, que é bem legal)

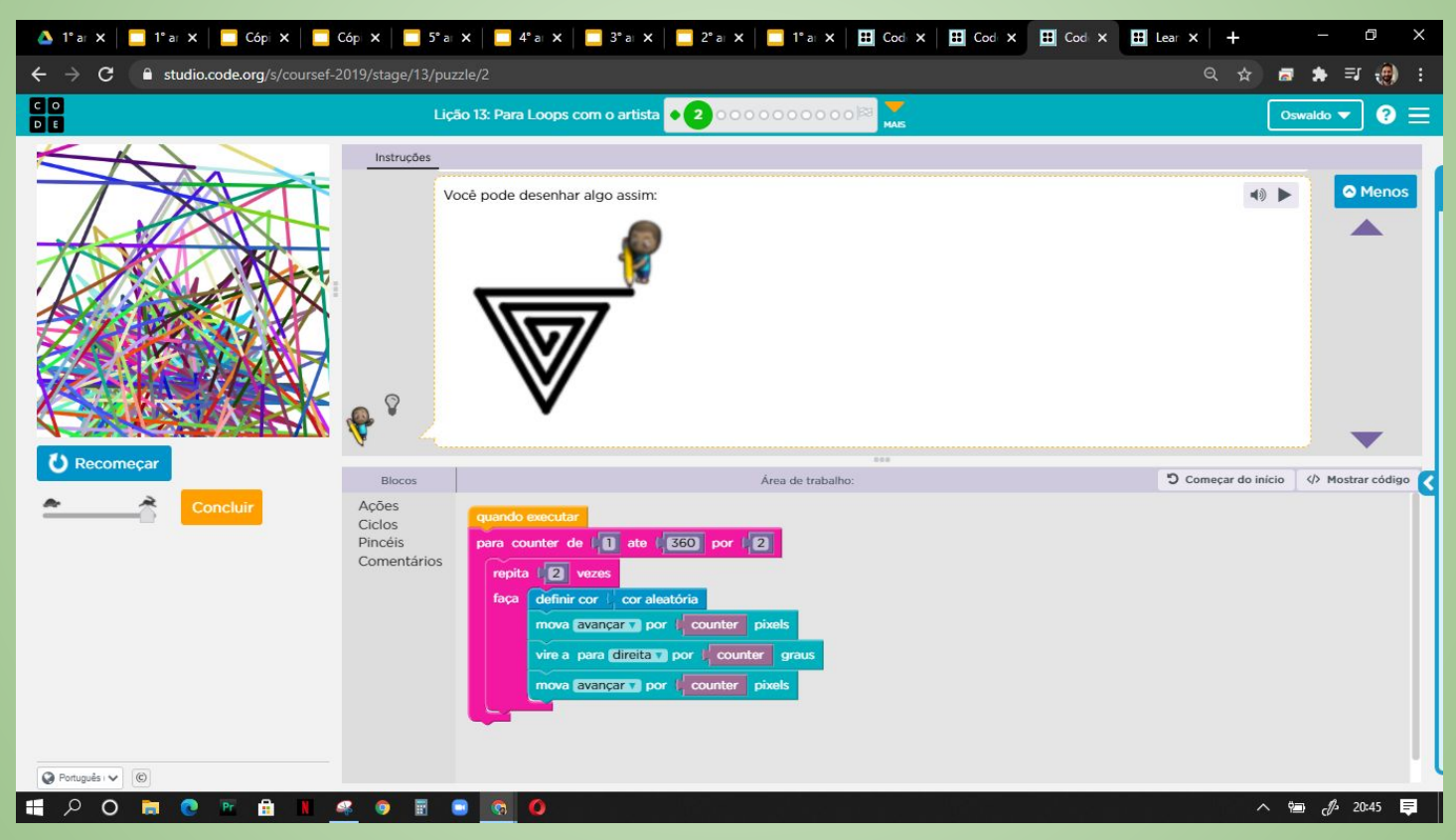

## Evolução dos alunos (as) em 02/09/2020

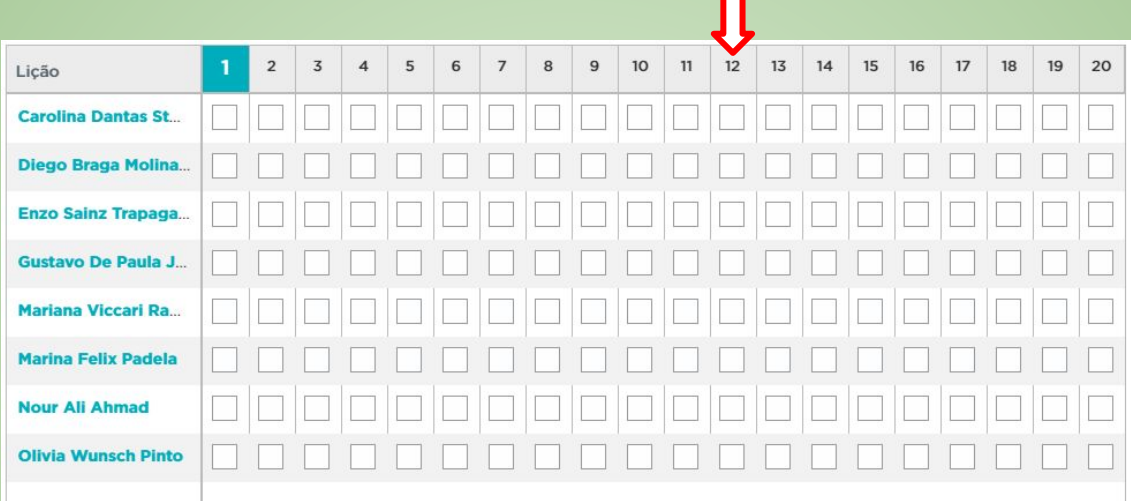